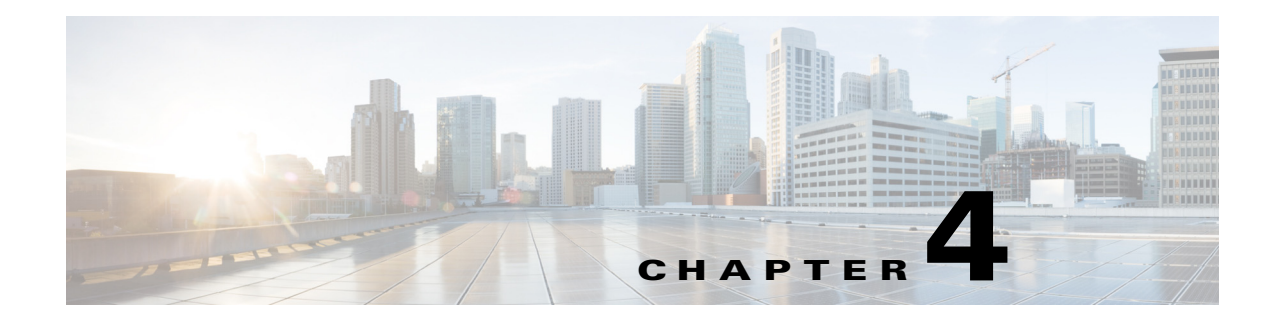

# **Creating VDCs**

This chapter describes how to create virtual device contexts (VDCs) on Cisco NX-OS devices. This chapter includes the following sections:

- [Information About Creating VDCs, page 4-1](#page-0-0)
- **•** [Licensing Requirements for VDCs, page 4-5](#page-4-0)
- **•** [Prerequisites for Creating VDCs, page 4-6](#page-5-0)
- **•** [Guidelines and Limitations for VDCs, page 4-6](#page-5-1)
- **•** [Default Settings for Creating VDCs, page 4-7](#page-6-0)
- **•** [Process for Creating VDCs, page 4-7](#page-6-1)
- [Initializing a VDC, page 4-12](#page-11-0)
- **•** [Verifying the VDC Configuration, page 4-13](#page-12-0)
- [Configuration Example for Ethernet VDC Creation and Initialization, page 4-13](#page-12-1)
- **•** [Configuration Examples for Default and Nondefault VDCs, page 4-16](#page-15-0)
- **•** [Additional References for Creating VDCs, page 4-17](#page-16-1)
- [Feature History for Creating VDCs, page 4-17](#page-16-0)

## <span id="page-0-0"></span>**Information About Creating VDCs**

In Cisco NX-OS, only a user with the network-admin role can create VDCs.

Beginning with the Cisco NX-OS Release 5.2(1), you can run Fibre Channel over Ethernet (FCoE) on the Cisco Nexus 7000 Series devices. You must create a storage VDC to run FCoE. The storage VDC cannot be the default VDC. You can have one storage VDC on the device. See the *Cisco NX-OS FCoE Configuration Guide for Cisco Nexus 7000 and Cisco MDS 9500* for information on configuring FCoE.

Beginning with Cisco NX-OS Release 6.2(2), Supervisor 2e module supports the new Cisco Nexus 7718 switch and the Cisco Nexus 7710 switch. These switches supports F2e line cards only. For more information, see the [Cisco Nexus 7000 Series Hardware Installation and Reference Guide.](http://www.cisco.com/en/US/docs/switches/datacenter/hw/nexus7000/installation/guide/n7k_hig_book.html )

This section includes the following topics:

- **•** [Storage VDCs, page 4-2](#page-1-0)
- [High-Availability Policies, page 4-2](#page-1-1)
- [Allocating Interfaces, page 4-2](#page-1-2)

 $\mathbf{r}$ 

- **•** [VDC Management Connections, page 4-5](#page-4-1)
- [Initializing a New VDC, page 4-5](#page-4-2)

### <span id="page-1-0"></span>**Storage VDCs**

Beginning with Cisco NX-OS Release 5.2(1), you can run FCoE on the Cisco Nexus 7000 Series devices. You must create a separate storage VDC when you run FCoE on the device. Only one of the VDCs can be a storage VDC, and the default VDC cannot be configured as a storage VDC.

You allocate specified FCoE VLANs to the storage VDC as well as specified interfaces. See the *Cisco NX-OS FCoE Configuration Guide for Cisco Nexus 7000 and Cisco MDS 9500* for information on configuring FCoE.

You can configure shared interfaces that carry both Ethernet and Fibre Channel traffic. In this specific case, the same interface belongs to more than one VDC. The shared interface is allocated to both an Ethernet and a storage VDC.

### <span id="page-1-1"></span>**High-Availability Policies**

The high-availability (HA) policies for a VDC defines the action that the Cisco NX-OS software takes when an unrecoverable VDC fault occurs.

You can specify the HA policies for single supervisor module or dual supervisor module configurations when you create the VDC. The HA policy options are as follows:

- **•** Single supervisor module configuration:
	- **–** Bringdown—Puts the VDC in the failed state.
	- **–** Reload— Reloads the supervisor module.
	- **–** Restart—Takes down the VDC processes and interfaces and restarts them using the startup configuration.
- **•** Dual supervisor module configuration:
	- **–** Bringdown—Puts the VDC in the failed state.
	- **–** Restart—Takes down the VDC processes and interfaces and restarts them using the startup configuration.
	- **–** Switchover— Initiates a supervisor module switchover.

The default HA policies for a nondefault VDC that you create is restart for a single supervisor module configuration and switchover for a dual supervisor module configuration. The default HA policy for the default VDC is reload for a single supervisor module configuration and switchover for a dual supervisor module configuration.

For information about changing the HA policies after you create a VDC, see Chapter 5, "Managing VDCs."

### <span id="page-1-2"></span>**Allocating Interfaces**

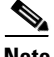

**Note** See the *Cisco NX-OS FCoE Configuration Guide for Cisco Nexus 7000 and Cisco MDS 9500* for information on allocating interfaces for storage VDCs and FCoE.

The only physical resources that you can allocate to a VDC are the physical interfaces. You can assign an interface to only one VDC, except in the specific case of shared interfaces that carry both Fibre Channel and Ethernet traffic. You allocate a shared interface to both an Ethernet VDC and to the storage VDC. When you move an interface from one VDC to another VDC, the interface loses its configuration.

When you first create a VDC, you can specifically allocate interfaces to it. All interfaces initially reside in the default VDC (VDC 1). After you allocate the interfaces to a VDC, you can only view and configure them from that specific VDC. You can also remove interfaces from a VDC by moving them back to the default VDC.

**Caution** When you move an interface, all configuration on the interface is lost and the interfaces are in the down state.

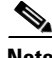

**Note** Beginning with Cisco NX-OS Release 5.2(1) for Nexus 7000 Series devices, all members of a port group are automatically allocated to the VDC when you allocate an interface.

You must be aware of the hardware architecture of your platform when allocating interfaces to a VDC. You can allocate the interfaces on your physical device in any combination. See [Table 4-1](#page-2-0) and [Table 4-2](#page-3-0) for the port numbering for the port groups.

Beginning with Cisco NX-OS Release 6.1, the following M2 Series modules are supported on Cisco Nexus 7000 Series platforms:

- **•** 24-port 10G (N7K-M224XP-23L)
- **•** 6-port 40G (N7K-M206FQ-23L)
- **•** 2-port 100G (N7K-M202-CF-22L)

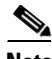

<span id="page-2-0"></span>**Note** There is no port group restriction on M2 Series modules. Any port in M2 Series modules can be placed in any VDC.

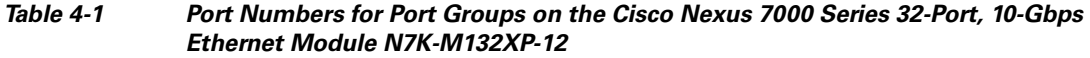

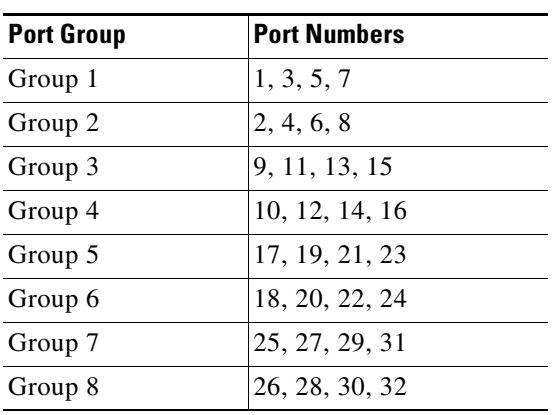

You must allocate the interfaces on your physical device in the specified combination on the Cisco Nexus 7000 Series 32-port, 10-Gbps Ethernet module N7K-F132XP-15. This module has 16 port groups that consist of 2 ports each. You must assign the specified port pairs in the same VDC. [Table 4-2](#page-3-0) shows the port numbering for the port groups.

| <b>Port Group</b> | <b>Port Number</b> |
|-------------------|--------------------|
| Group 1           | 1 and $2$          |
| Group 2           | 3 and 4            |
| Group 3           | 5 and 6            |
| Group 4           | 7 and 8            |
| Group 5           | 9 and 10           |
| Group 6           | 11 and 12          |
| Group 7           | 13 and 14          |
| Group 8           | 15 and 16          |
| Group 9           | 17 and 18          |
| Group 10          | 19 and 20          |
| Group 11          | 21 and 22          |
| Group 12          | 23 and 24          |
| Group 13          | 25 and 26          |
| Group 14          | 27 and 28          |
| Group 15          | 29 and 30          |
| Group 16          | 31 and 32          |

<span id="page-3-0"></span>*Table 4-2 Port Numbers for Port Groups on the Cisco Nexus 7000 Series 32-Port, 10-Gbps Ethernet Module N7K-F132XP-15*

You must allocate the interfaces on your physical device in the specified combination on the Cisco Nexus 7000 Series 48-port, 10-Gbps Ethernet modules N7K-F248XP-25[E] and N7K-F248XT-25[E]. These modules have 12 port groups that consist of 4 ports each. You must assign all four ports in a port group to the same VDC. [Table 4-3](#page-3-1) shows the port numbering for the port groups.

#### <span id="page-3-1"></span>*Table 4-3 Port Numbers for Port Groups on the Cisco Nexus 7000 Series 10-Gbps Ethernet Module N7K-F248XP-25[E] and N7K -F248XT-25[E] and Cisco Nexus 7700 Series 48-Port 1 and 10-Gbps Ethernet Module N77-F248XP-23E*

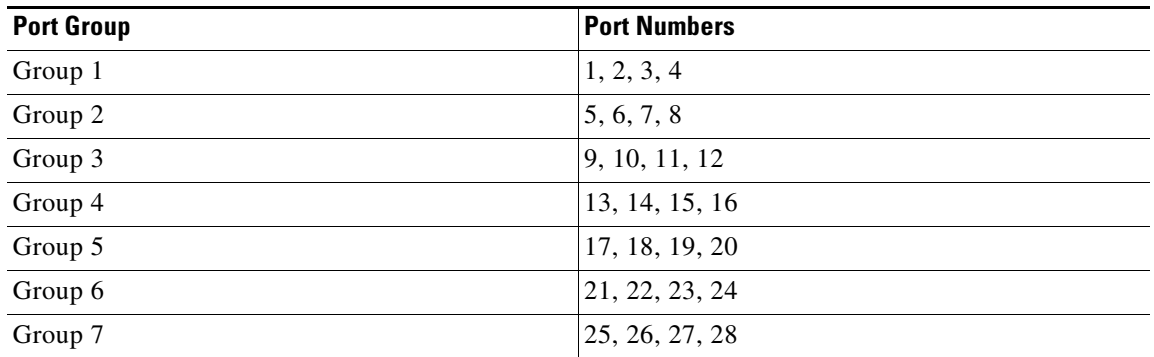

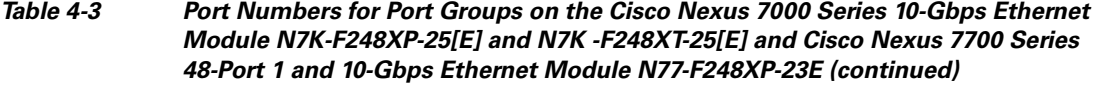

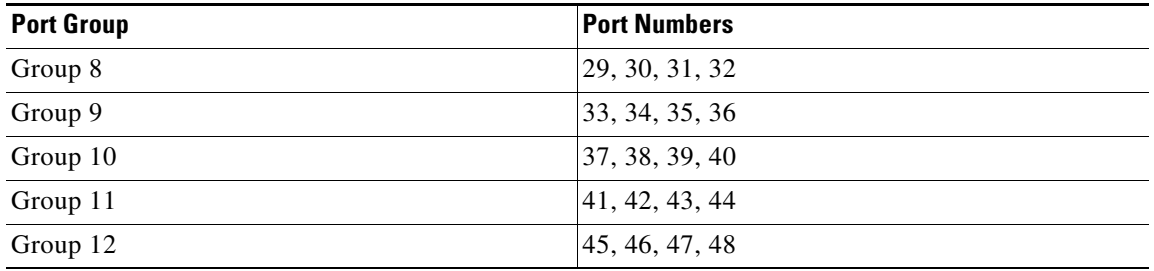

For more information about port groups on the Cisco Nexus 7000 Series 32-port, 10-Gbps Ethernet modules, see the *Cisco Nexus 7000 Series Hardware Installation and Reference Guide*. For information about changing the interface allocation after you create a VDC, see Chapter 5, "Managing VDCs."

### <span id="page-4-1"></span>**VDC Management Connections**

The Cisco NX-OS software provides a virtual management (mgmt 0) interface for out-of-band management of each VDC. You can configure this interface with a separate IP address that is accessed through the physical mgmt 0 interface. You also use one of the Ethernet interfaces on the physical device for in-band management. For more information about management connections, see the "VDC Management Connections" section on page 1-11.

### <span id="page-4-2"></span>**Initializing a New VDC**

A new VDC is similar to a new physical device. You must set the VDC admin user account password and perform the basic configuration to establish connectivity to the VDC.

# <span id="page-4-0"></span>**Licensing Requirements for VDCs**

Without a license, the following restrictions will prevent you from creating additional VDCs:

- **•** Only the default VDC can exist and no other VDC can be created.
- On all supported Supervisor modules, if you enable the default VDC as an admin VDC, you can only enable one nondefault VDC.

The following table shows the licensing requirements for VDCs:

| <b>Product</b> | <b>Supervisor</b><br><b>Modules</b> | No. of VDCs                                                                                | <b>License Requirement</b>                                                                                                    |
|----------------|-------------------------------------|--------------------------------------------------------------------------------------------|----------------------------------------------------------------------------------------------------|
| Cisco<br>NX-OS | Supervisor<br>1 modules             | 3 nondefault<br>VDCs and 1<br>default VDC or<br>four nondefault<br>VDCs and 1<br>admin VDC | You can use the Advanced Services Package License and the VDC License<br>interchangeably on Supervisor 1 modules. If VDC1 is the default VDC, you can<br>create up to three nondefault VDCs on Supervisor 1 modules. If VDC1 is the admin<br>VDC, you can create up to four nondefault VDCs. |
|                | Supervisor<br>2 modules             | 4 nondefault<br>VDCs and 1<br>admin VDC                                                    | You can use the Advanced Services Package License and the VDC License<br>interchangeably on Supervisor 2 modules. You can create up to four nondefault<br>VDCs and 1 admin VDC on Supervisor 2 modules. If VDC1 is the default VDC,<br>you can create three nondefault VDCs.                 |
|                | Supervisor<br>2e modules            | 8 nondefault<br>VDCs and 1<br>admin VDC                                                    | You can use up to two VDC Licenses on Supervisor 2e modules. Each count of<br>VDC License covers four VDCs. You can create up to eight nondefault VDCs and<br>one admin VDC on Supervisor 2e modules. If VDC1 is the default VDC, you can<br>create seven nondefault VDCs.                   |
|                |                                     |                                                                                            | For a complete explanation of the Cisco NX-OS licensing scheme and how to<br>obtain and apply licenses, see the Cisco Nexus 7000 Verified Scalability Guide and<br>Cisco NX-OS Licensing Guide.                                                                                              |

*Table 4-4 Licensing Requirements for VDC*

# <span id="page-5-0"></span>**Prerequisites for Creating VDCs**

VDC creation has the following prerequisites:

- You are logged on to the default or admin VDC with a username that has the network-admin user role.
- **•** The Advance Services Package License and/or the VDC license is installed for the additional VDCs.
- **•** You have a name for the VDC.
- **•** You have resources available on the physical device to allocate to the VDCs.

# <span id="page-5-1"></span>**Guidelines and Limitations for VDCs**

VDCs have the following configuration guidelines and limitations:

- **•** Standard VDCs cannot share interfaces, VLANs, Virtual Routing and Forwarding (VRF) tables, or port channels.
- **•** Only users with the network-admin role can create VDCs.
- **•** The following guidelines and limitations apply to the **switchto vdc** command:
	- **–** Only users with the network-admin or network-operator role can use the **switchto vdc** command. No other users are permitted to use it.
	- **–** No user can grant permission to another role to use the **switchto vdc** command.
- **–** After a network-admin uses the **switchto vdc** command, this user becomes a vdc-admin for the new VDC. Similarly, after a network-operator uses the **switchto vdc** command, this user becomes a vdc-operator for the new VDC. Any other roles associated with the user are not valid after the **switchto vdc** command is entered.
- **–** After a network-admin or network-operator uses the **switchto vdc** command, this user cannot use this command to switch to another VDC. The only option is to use the **switchback** command to return to the original VDC.
- **•** Cisco NX-OS Release 6.2.2 introduced a separate F2e Series VDC type which must be entered to enable F2e Series support. In Cisco NX-OS Release 6.1, the F2 VDC type supports both F2 and F2e Series modules.
- **•** F2 Series modules can exist with F2e Series modules in the same VDC. F2 Series modules cannot exist with any other module type in the VDC. This restriction applies to both LAN and storage VDCs. See Table 5-4 and Table 5-5 of Chapter 5, "Managing VDCs" for more detailed information on module type restrictions and conditions.
- **•** F2 and F2e Series modules support FCoE only with Supervisor 2 and Supervisor 2e modules.
- **•** F2 and F3 Series modules in a specific VDC do not support OTV.
- **•** F2 and F3 Series modules in a specific VDC do not support 64,000 unicast entries if the VPN routing and forwarding (VRF) instance is spread across the F2 and F3 Series modules.

# <span id="page-6-2"></span><span id="page-6-0"></span>**Default Settings for Creating VDCs**

[Table 4-5](#page-6-2) lists the default settings for VDC parameters.

| <b>Parameters</b>          | Default                                                      |
|----------------------------|--------------------------------------------------------------|
| Default VDC HA policies    | <b>reload</b> for single supervisor module<br>configurations |
|                            | switchover for dual supervisor module<br>configurations      |
| Nondefault VDC HA policies | restart for single supervisor module<br>configurations       |
|                            | switchover for dual supervisor module<br>configurations      |
| VDC ID                     | First available                                              |

*Table 4-5 Default VDC Parameter Settings*

## <span id="page-6-1"></span>**Process for Creating VDCs**

To create VDCs, follow these steps:

- **Step 1** If necessary, create a VDC resource template (see Chapter 3, "Configuring VDC Resource Templates").
- **Step 2** Create the VDC and allocate interfaces (see the ["Creating VDCs" section on page 4-8\)](#page-7-0).
- **Step 3** Initialize the VDC (see the ["Initializing a VDC" section on page 4-12](#page-11-0)).

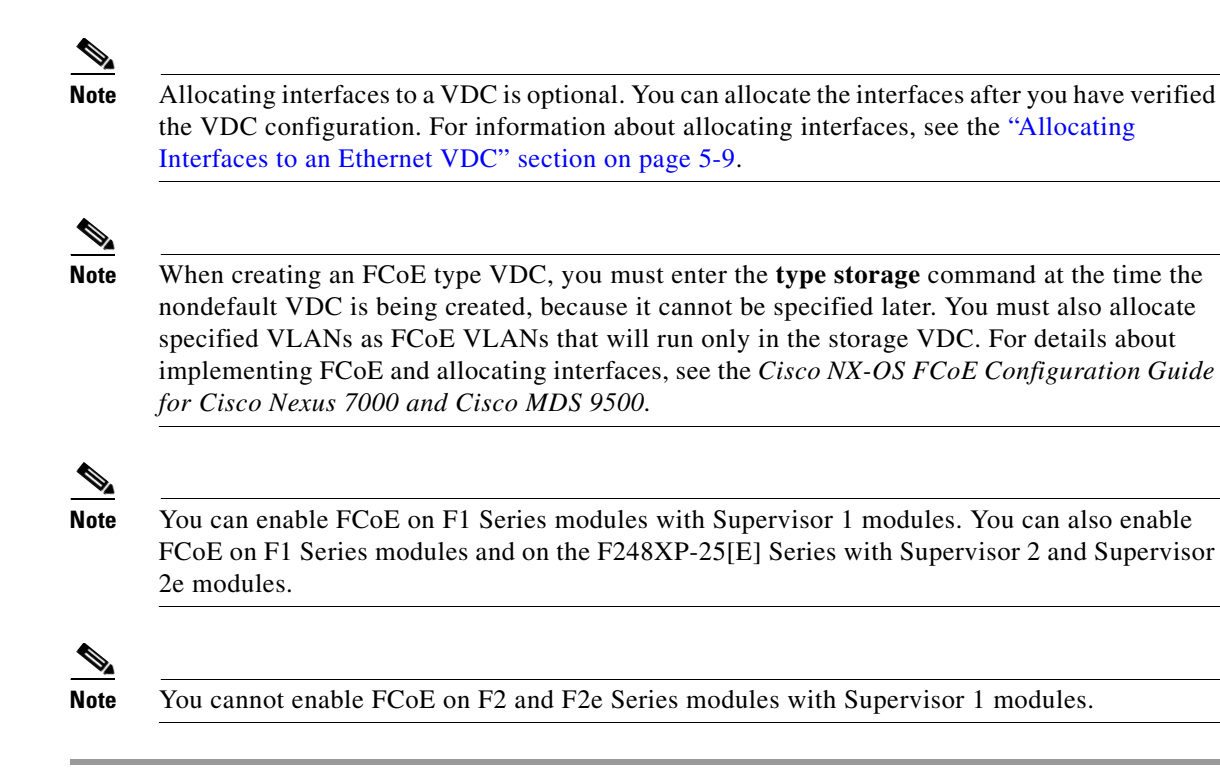

## <span id="page-7-0"></span>**Creating VDCs**

You must create a VDC before you can use it.

**Note** VDC creation can take a few minutes to complete. Use the **show vdc** command to verify the completion of the create request.

#### **BEFORE YOU BEGIN**

Log in to the default or admin VDC as a network administrator.

Choose a VDC resource template if you want to use resource limits other than those limits provided in the default VDC resource template. If there is no resource template available with the limits you want to use, see Chapter 3, "Configuring VDC Resource Templates."

**Note** When creating an FCoE type VDC, you must enter the **type storage** command at the time the nondefault VDC is being created, because it cannot be specified later. For information on allocating FCoE VLANs and interfaces to the storage VDC, see the *Cisco NX-OS FCoE Configuration Guide for Cisco Nexus 7000 and Cisco MDS 9500*.

### **SUMMARY STEPS**

- **1. config t**
- **2. vdc** {**switch** | *vdc-name*} [**ha-policy** {**dual-sup** {**bringdown** | **restart** | **switchover**} [**single-sup** {**bringdown** | **reload** | **restart**}] [**id** *vdc-number*] [**template** *template-name*] [**template** *template-name*] [**type storage**]
- **3.** (Optional) [**no**] **allocate interface ethernet** *slot***/***port*

[**no**] **allocate interface ethernet** *slot***/***port - last-port*

[**no**] **allocate interface ethernet** *slot***/***port*, **ethernet** *slot***/***port*,...

- **4.** (Optional) **show vdc membership**
- **5.** (Optional) **show vdc shared membership**
- **6. exit**
- **7.** (Optional) **show vdc**
- **8.** (Optional) **copy running-config startup-config**

### **DETAILED STEPS**

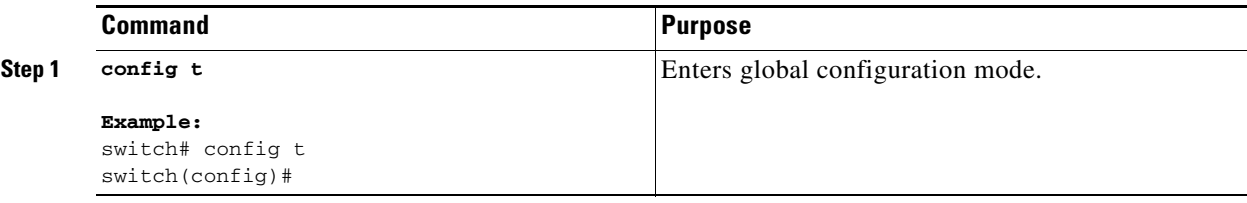

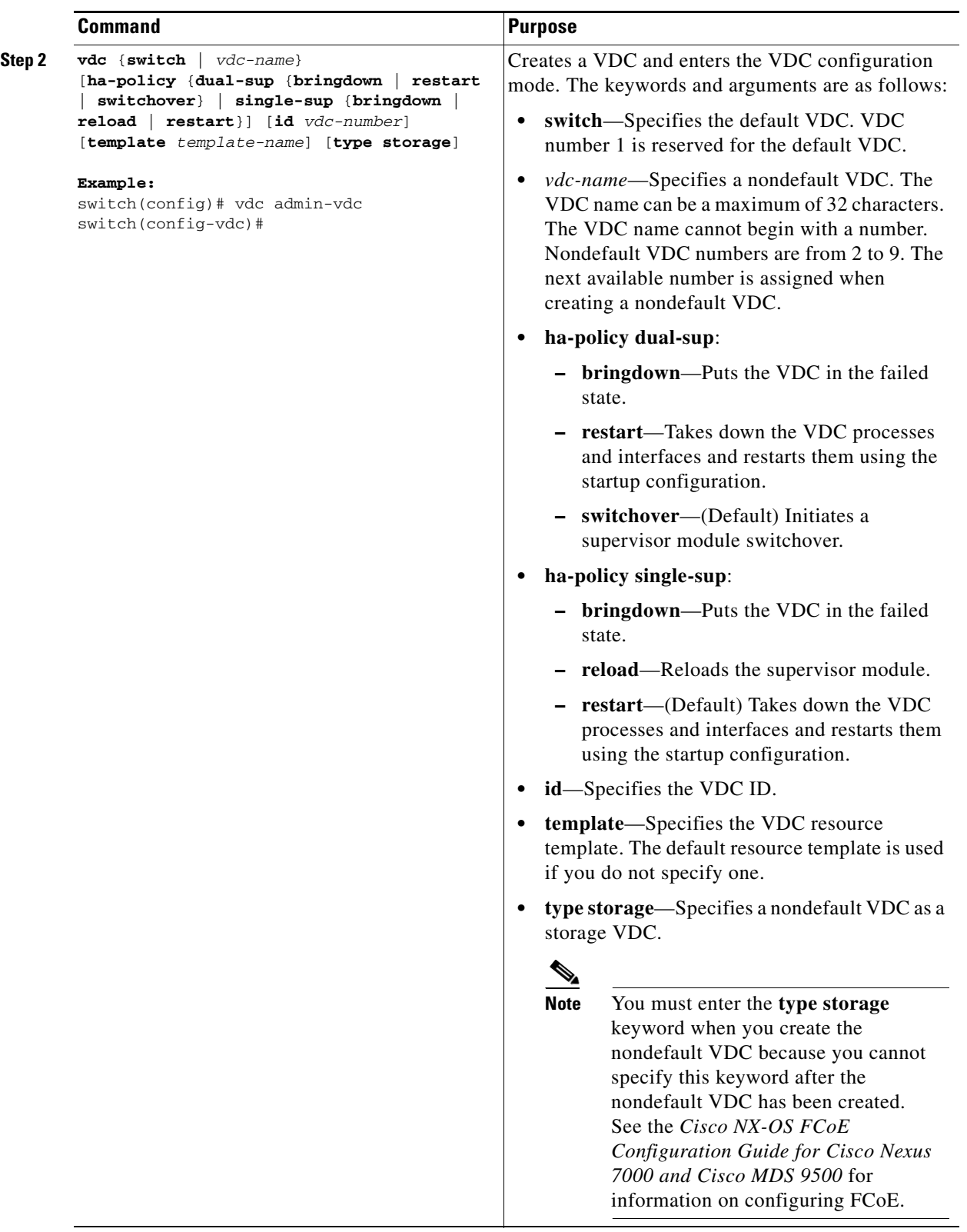

 $\blacksquare$ 

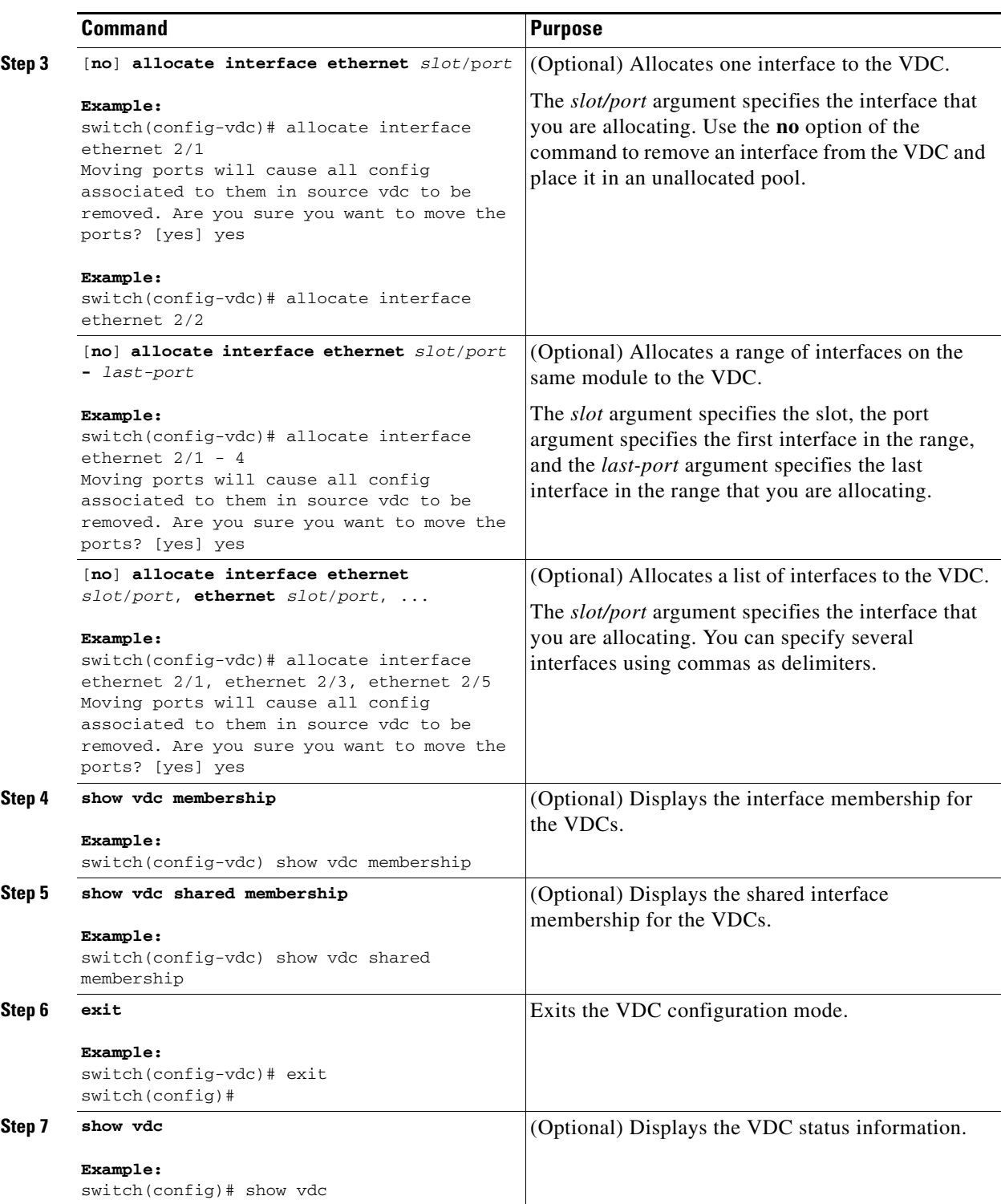

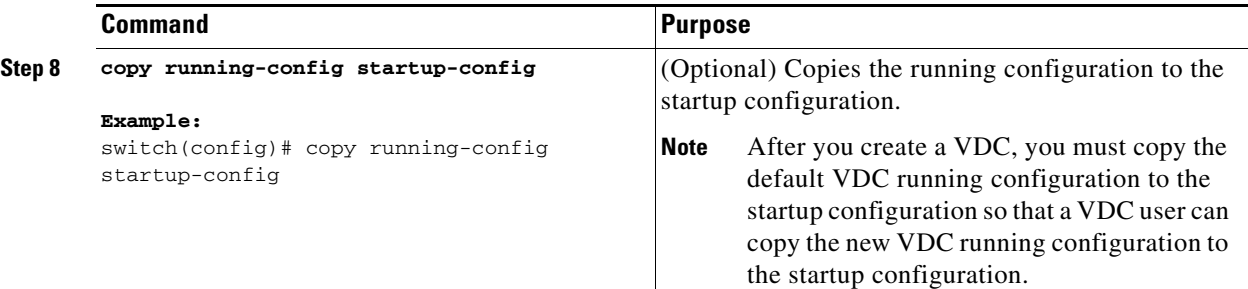

## <span id="page-11-0"></span>**Initializing a VDC**

A newly created VDC is much like a new physical device. To access a VDC, you must first initialize it. The initialization process includes setting the VDC admin user account password and optionally running the setup script (see the ["Configuration Example for Ethernet VDC Creation and Initialization" section](#page-12-1)  [on page 4-13](#page-12-1)). The setup script helps you to perform basic configuration tasks such as creating more user accounts and configuring the management interface.

**Note** The VDC admin user account in the nondefault VDC is separate from the network admin user account in the default VDC. The VDC admin user account has its own password and user role.

### **BEFORE YOU BEGIN**

Log in to the default or admin VDC as a network administrator.

Obtain an IPv4 or IPv6 address for the management interface (mgmt 0) if you want to use out-of-band management for the VDC.

#### **SUMMARY STEPS**

- **1. switchto vdc** *vdc-name*
- **2.** (Optional) **show vdc current-vdc**

### **DETAILED STEPS**

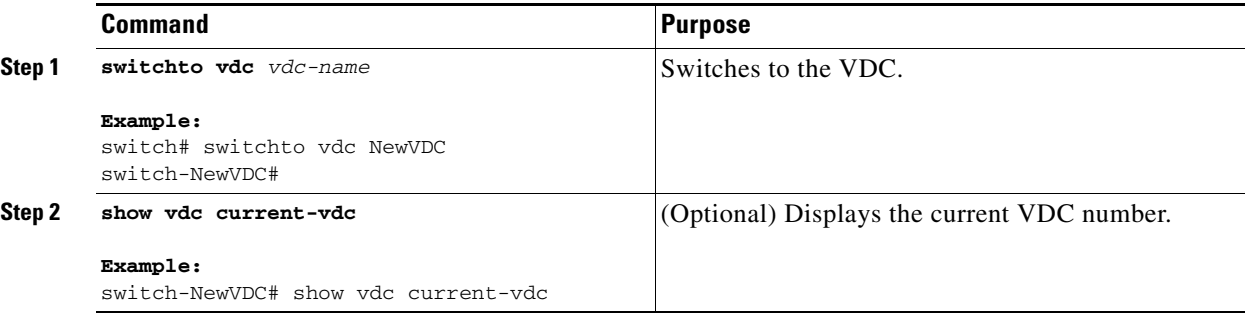

## <span id="page-12-0"></span>**Verifying the VDC Configuration**

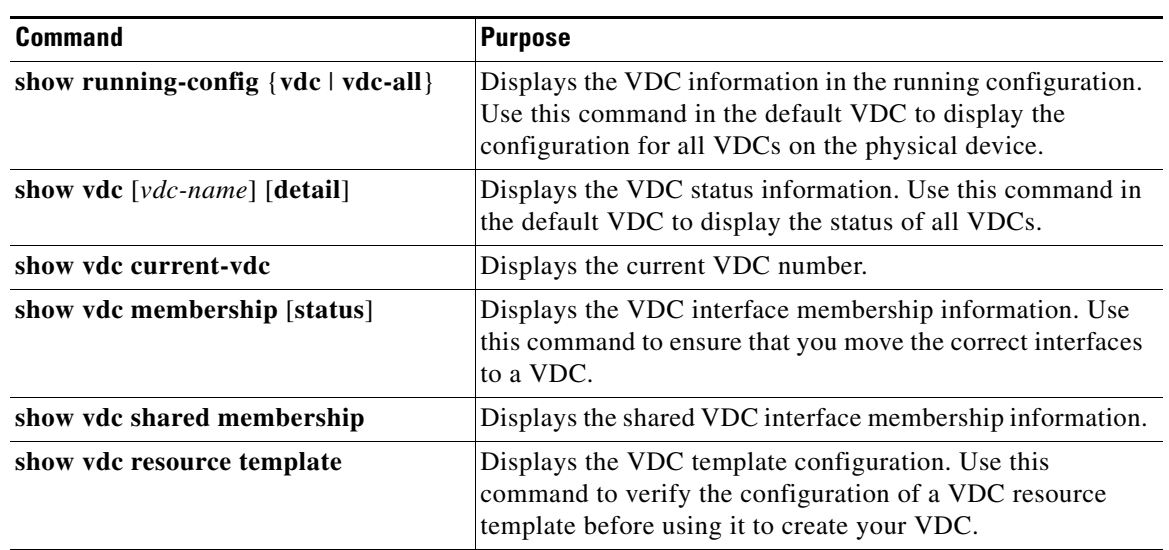

To display the VDC configuration, perform one of the following tasks:

For information about the fields in the output from these commands, see the *Cisco Nexus 7000 Series NX-OS Virtual Device Context Command Reference*.

# <span id="page-12-1"></span>**Configuration Example for Ethernet VDC Creation and Initialization**

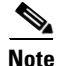

**Note** Beginning with the Cisco NX-OS Release 5.2(1), you can run FCoE on the Cisco Nexus Series 7000 devices. You must create a separate storage VDC to run FCoE. See the *Cisco NX-OS FCoE Configuration Guide for Cisco Nexus 7000 and Cisco MDS 9500* for an example of configuring a storage VDC.

This example shows how to create and initialize a VDC:

```
switch# config t
switch(config)# vdc test
switch(config-vdc)# allocate interface ethernet 2/46
Moving ports will cause all config associated to them in source vdc to be removed. Are you 
sure you want to move the ports? [yes] yes
switch(config-vdc)# exit
switch(config)# switchto vdc test
          ---- System Admin Account Setup ----
Do you want to enforce secure password standard (yes/no) [y]: y
   Enter the password for "admin":<password>
   Confirm the password for "admin":<password>
```
 $\mathbf{r}$ 

 ---- Basic System Configuration Dialog ---- This setup utility will guide you through the basic configuration of the system. Setup configures only enough connectivity for management of the system. Please register Cisco Nexus7000 Family devices promptly with your supplier. Failure to register may affect response times for initial service calls. Nexus7000 devices must be registered to receive entitled support services. Press Enter at anytime to skip a dialog. Use ctrl-c at anytime to skip the remaining dialogs. Would you like to enter the basic configuration dialog (yes/no): **yes** Create another login account (yes/no) [n]: **n** Configure read-only SNMP community string (yes/no) [n]: **n** Configure read-write SNMP community string (yes/no) [n]: **n** Enter the switch name : **Test** Continue with Out-of-band (mgmt0) management configuration? (yes/no) [y]: Mgmt0 IPv4 address : **10.10.5.5** Mgmt0 IPv4 netmask : **255.255.254.0** Configure the default gateway? (yes/no) [y]: **y** IPv4 address of the default gateway : **10.10.5.1** Configure advanced IP options? (yes/no) [n]: Enable the telnet service? (yes/no) [y]: Enable the ssh service? (yes/no) [n]: **y** Type of ssh key you would like to generate (dsa/rsa/rsa1) : **rsa** Number of key bits <768-2048> : **768** Configure the ntp server? (yes/no) [n]: Configure default switchport interface state (shut/noshut) [shut]: Configure default switchport trunk mode (on/off/auto) [on]: The following configuration will be applied: switchname Test interface mgmt0 ip address 10.10.5.5 255.255.254.0 no shutdown exit vrf context management ip route 0.0.0.0/0 10.10.5.1 exit telnet server enable ssh key rsa 768 force

system default switchport shutdown

ssh server enable

 system default switchport trunk mode on Would you like to edit the configuration? (yes/no) [n]: Use this configuration and save it? (yes/no) [y]: [########################################] 100% Cisco Data Center Operating System (NX-OS) Software TAC support: http://www.cisco.com/tac Copyright (c) 2002-2007, Cisco Systems, Inc. All rights reserved. The copyrights to certain works contained herein are owned by other third parties and are used and distributed under license. Some parts of this software may be covered under the GNU Public License or the GNU Lesser General Public License. A copy of each such license is available at http://www.gnu.org/licenses/gpl.html and http://www.gnu.org/licenses/lgpl.html switch-test# **exit** switch#

This example displays the prompt to choose admin VDC during the switch bootup:

 Enter the password for "admin": Confirm the password for "admin":

Do you want to enable admin vdc (yes/no) [n]:yes

#### This example shows how to change the name of a VDC:

n7k-ts-2# **show vdc**

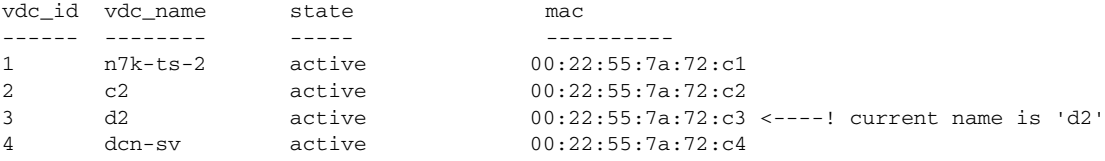

n7k-ts-2# **switchto vdc d2**

n7k-ts-2-d2(config)# **hostname d2-new**

n7k-ts-2-d2-new# 2010 Mar 16 18:40:40 n7k-ts-2-d2-new %\$ VDC-3 %\$ %VSHD-5-VSHD\_SYSLOG\_CONFIG\_I: Configured from vty by on console0

n7k-ts-2-d2-new# **exit**

n7k-ts-2# **show vdc**

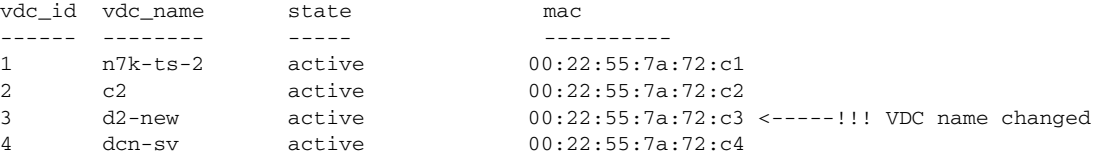

n7k-ts-2# **show running-config vdc**

!Command: show running-config vdc

vdc d2-new id 3 <----------------- VDC name changed!!!! allocate interface

Г

```
Ethernet1/1-9,Ethernet1/11,Ethernet1/13,Ethernet1/15,Ethern
et1/25,Ethernet1/27,Ethernet1/29,Ethernet1/31
   allocate interface Ethernet2/2-12
   boot-order 1
  limit-resource vlan minimum 16 maximum 4094
  limit-resource monitor-session minimum 0 maximum 2
   limit-resource vrf minimum 16 maximum 200
   limit-resource port-channel minimum 0 maximum 768
   limit-resource u4route-mem minimum 8 maximum 8
```
## <span id="page-15-0"></span>**Configuration Examples for Default and Nondefault VDCs**

This section includes the following topics:

- **•** [Example Running Configuration from the Default VDC, page 4-16](#page-15-1)
- **•** [Example Running Configuration from a Nondefault VDC, page 4-16](#page-15-2)

### <span id="page-15-1"></span>**Example Running Configuration from the Default VDC**

This example shows a nondefault VDC configuration from the running configuration of the default VDC:

```
vdc payroll id 2
  limit-resource vlan minimum 16 maximum 4094
  limit-resource monitor-session minimum 0 maximum 2
  limit-resource vrf minimum 16 maximum 1000
   limit-resource port-channel minimum 0 maximum 192
  limit-resource u4route-mem minimum 8 maximum 80
  limit-resource u6route-mem minimum 4 maximum 48
```
### <span id="page-15-2"></span>**Example Running Configuration from a Nondefault VDC**

This example shows the initial running configuration from a nondefault VDC:

```
version 4.0(1)
username admin password 5 $1$/CsUmTw5$/.3SZpb8LRsk9HdWAsQ501 role vdc-admin
telnet server enable
ssh key rsa 768 force
aaa group server radius aaa-private-sg
     use-vrf management
snmp-server user admin vdc-admin auth md5 0x061d8e733d8261dfb2713a713a95e87c priv 
0x061d8e733d8261dfb2713a713a95e87c localizedkey
vrf context management
   ip route 0.0.0.0/0 10.10.5.1
interface Ethernet2/46
interface mgmt0
   ip address 10.10.5.5/23
```
# <span id="page-16-1"></span>**Additional References for Creating VDCs**

For additional information related to creating VDCs, see the following section:

**•** [Related Documents for Creating VDCs, page 4-17](#page-16-2)

## <span id="page-16-2"></span>**Related Documents for Creating VDCs**

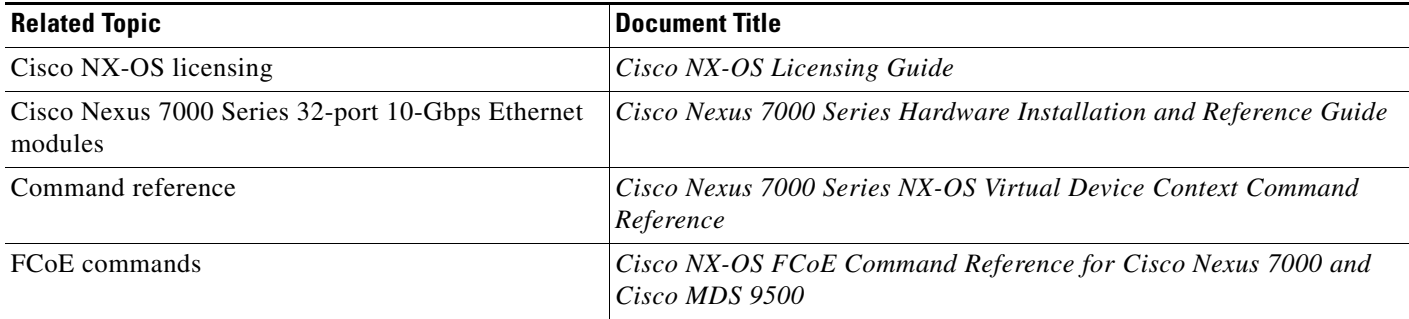

# <span id="page-16-0"></span>**Feature History for Creating VDCs**

[Table 4-6](#page-16-3) lists the release history for this feature.

#### <span id="page-16-3"></span>*Table 4-6 Feature History for Creating VDC*

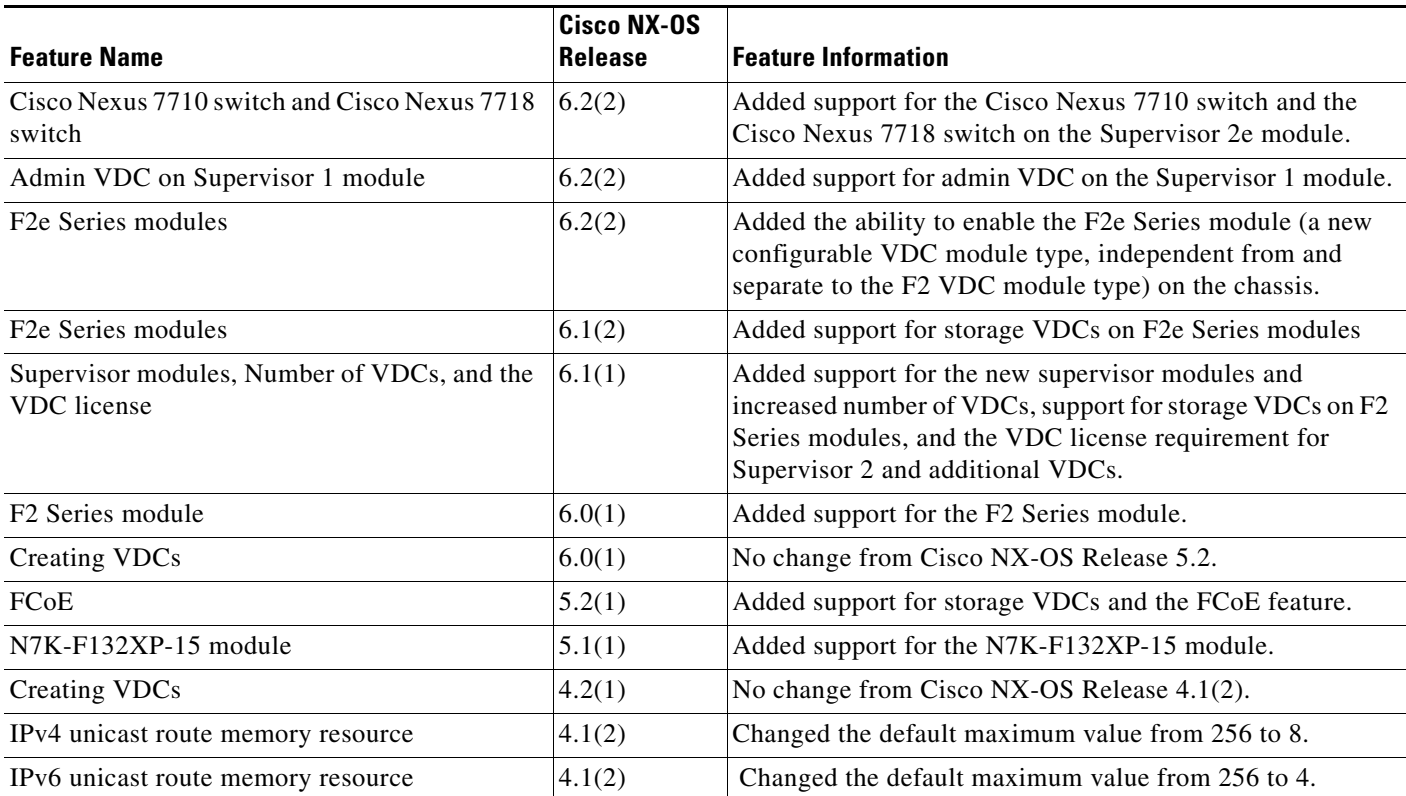

Г

### *Table 4-6 Feature History for Creating VDC (continued)*

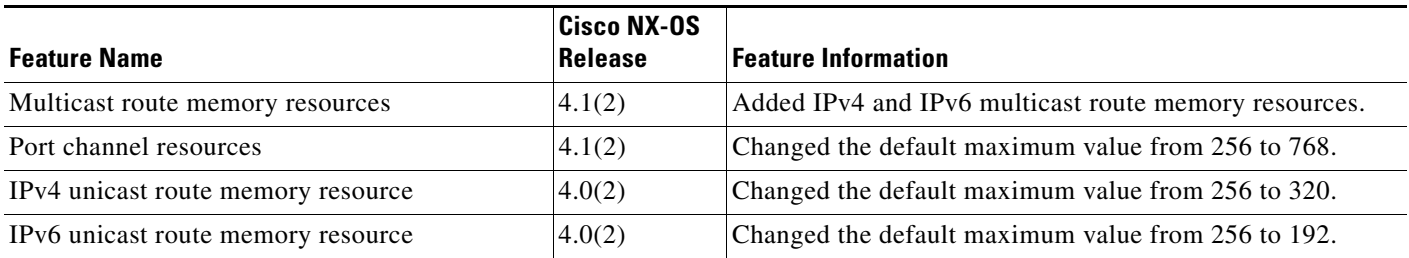

×